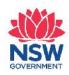

Chapter One

# **Creating Characters**

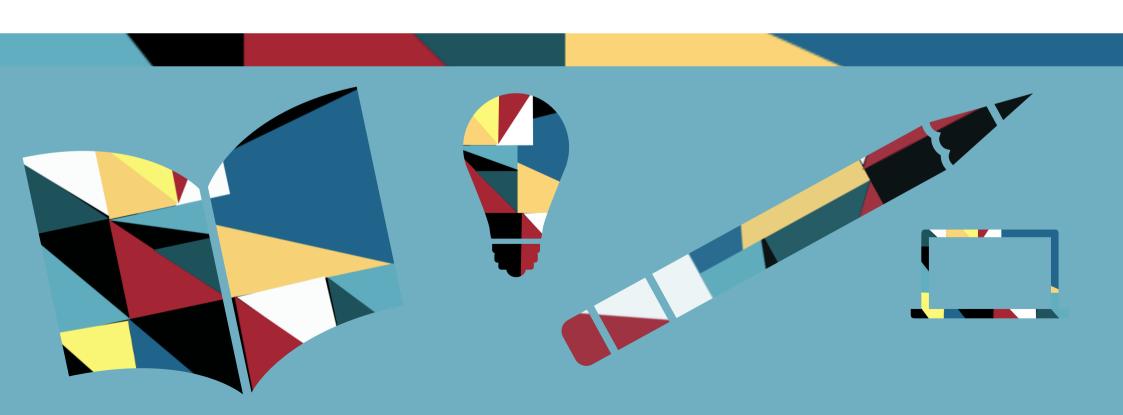

## **How to Use This Workbook**

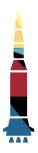

Learn more with the <u>Everyone</u>

<u>Can Create</u>

<u>Guide</u>.

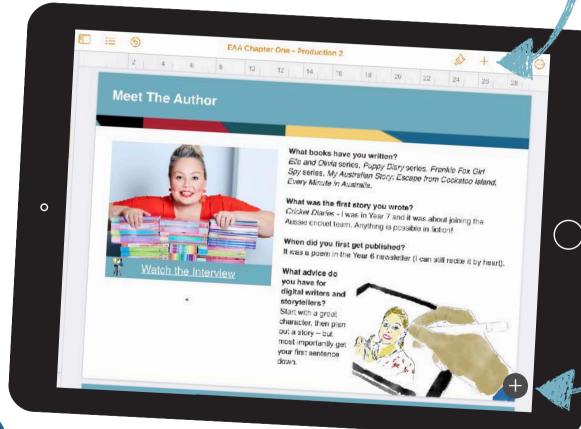

Tap + then ↓ then ↓ then ↓ to add your own voice reflections.

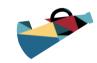

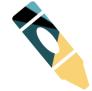

Look for the to add your own work

### **Meet The Author**

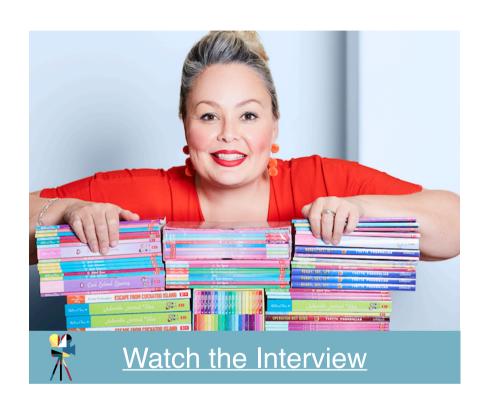

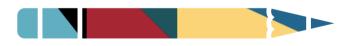

Yvette Poshoglian

#### What books have you written?

Ella and Olivia series, Puppy Diary series, Frankie Fox Girl Spy series, My Australian Story: Escape from Cockatoo Island, Every Minute in Australia.

#### What was the first story you wrote?

Cricket Diaries - I was in Year 7 and it was about joining the Aussie cricket team. Anything is possible in fiction!

#### When did you first get published?

It was a poem in the Year 6 newsletter (I can still recite it by heart).

What advice do you have for digital writers and storytellers?

Start with a great character, then plan out a story – but most importantly get your first sentence down.

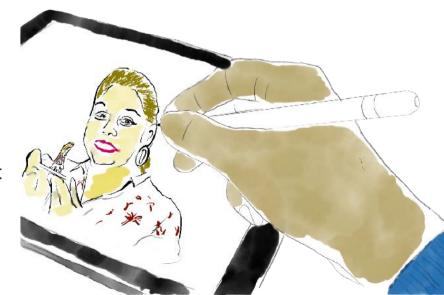

## **Lesson Experience One**

The most memorable thing about reading books are our favourite characters. Who are your favourite characters of all time? Make a list of your favourite characters and think about what makes them special to you.

Who are your favourite characters?

Type your favourite characters here.

Why are they your favourite character? What qualities do they possess?

Type your favourite characters here.

Use <u>Sketches School</u> to illustrate your favourite character, or create an illustration on paper and use the Camera to capture your learning.

Learn more about illustrating in Sketches School in the Portraits chapter of <u>Everyone Can Create</u>: <u>Drawing</u>.

#### **Additional Activities**

- Add the book titles and genres to your list of favourite characters.
- Use Pages or Keynote to create a table to share your favourite characters and what books they come from.
- o Create a Venn diagram using shapes in Keynote or Pages to compare and contrast the key characteristics of the favourite characters in your list e.g. heroes versus villains you like.

Want to extend your learning with iPad? Try using these Apps to complete the activities.

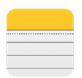

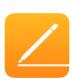

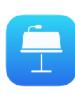

## **Lesson Experience Two**

When we read, our favourite characters spark emotions in us. Powerful characters can make us laugh, cry, or surprise us with their actions. As readers, we learn about characters not just through the author's descriptions, but also through the actions they undertake. Use these activities to explore emotions and personality traits.

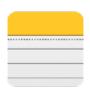

Use the Notes App to create a brainstorm of words that describe emotions and personality traits in characters. You could even write them, using your finger and the pencil tool. Think about how you could use different colours to group words together. Capture your note with a screenshot, and add it above. Learn more about using Notes.

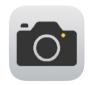

Use the Camera App to take some selfies of yourself expressing an emotion or a personality trait. Pick your top selfies and add them above.

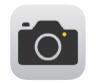

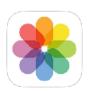

Use the Camera App to take a photo of an object around you. Use the MarkUp tool in Photos to add emotions and traits to turn this object into a character.

Learn more about Personifying objects in the Everyone Can Create Drawing Guide.

## **Lesson Experience Three**

insert it here.

An author brings to life a character's story through their books. Have you thought about your character's backstory? Plan out your main character's biography. Where do they live? What kind of family do they come from? Do they have friends, enemies, or both? What kind of world do they live in?

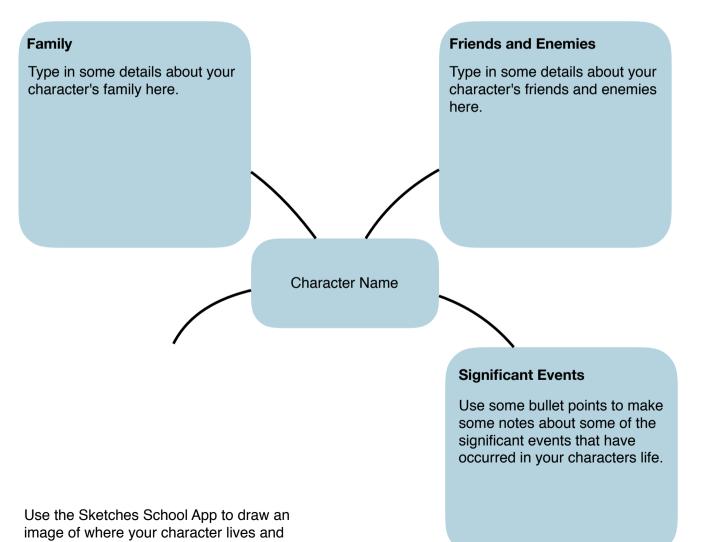

## **Additional Activities** o Use the Sketches School App to sketch or draw some of the visual elements that can add to your characters biography. Draw a map of their neighbourhood. o Use the Pages App to design a front cover of your character's biography. Think of a clever title for your character's biography. o Use the Sketches School or Notes App to draw a family tree for your character.

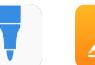

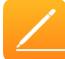

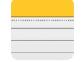

## **Lesson Experience Four**

It's time to bring all of these elements together and create your character, so let's get creative! Start thinking about your character's physical appearance. Use the Sketches School App to draw or sketch your character.

#### **Additional Activities**

- Make a list of adjectives that describe your character's physical appearance.
- Use the Camera App to take a photo of yourself or a family member. Turn them into your character or protagonist using the Markup tool.
- Use Sketches School to create other visual aspects of your character. For example, if you have created a hero, create logos, branding and other special features.

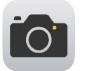

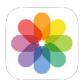

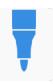